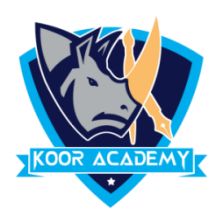

# **Cell**

- ❑ A **cell** is a rectangular box that occurs at the intersection of a vertical column and a horizontal row in a spreadsheet.
- $\Box$  Columns are identified by letters  $(A, B, C)$ , while rows are identified by numbers  $(1, 2, 3)$ .

Cell address

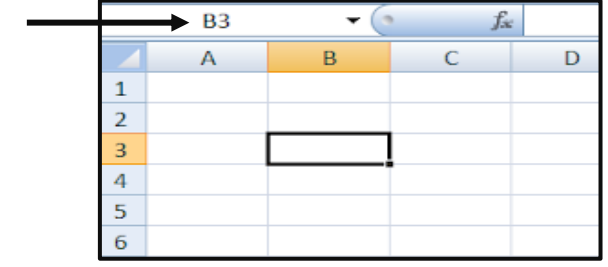

## **Insert data**

- ❑ Select the cell and type content into the selected cell then press Enter key. The content will appear in the cell and the formula bar.
- ❑ To edit the content, double click the cell and and modify, or select the cell and modify data in formula bar.

## **Delete data**

❑ Select the cell and press backspace.

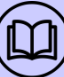

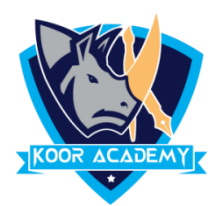

#### **Insert cell**

- $\Box$  Select the cell where you want the new, blank cells to appear, in home tab click insert option
- ❑ Or right click the cell where you want the new, blank cells to appear and select insert option .

Now The Insert dialog box opens. …

**Shift cells right** to shift cells in the same row to the right.

**Shift cells down** - It shift cells to downward

Choose an option, then click OK.

#### **Delete cell**

- ❑ Select the cell then click the delete option in the home tab
- ❑ Or right click the cell and select delete option.

Now The Insert dialog box opens. ...

**Shift cells left** - to shift cells in the same row to the left.

**Shift cells up** - It shift cells to upward

Choose an option, then click OK.

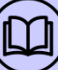

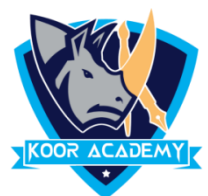

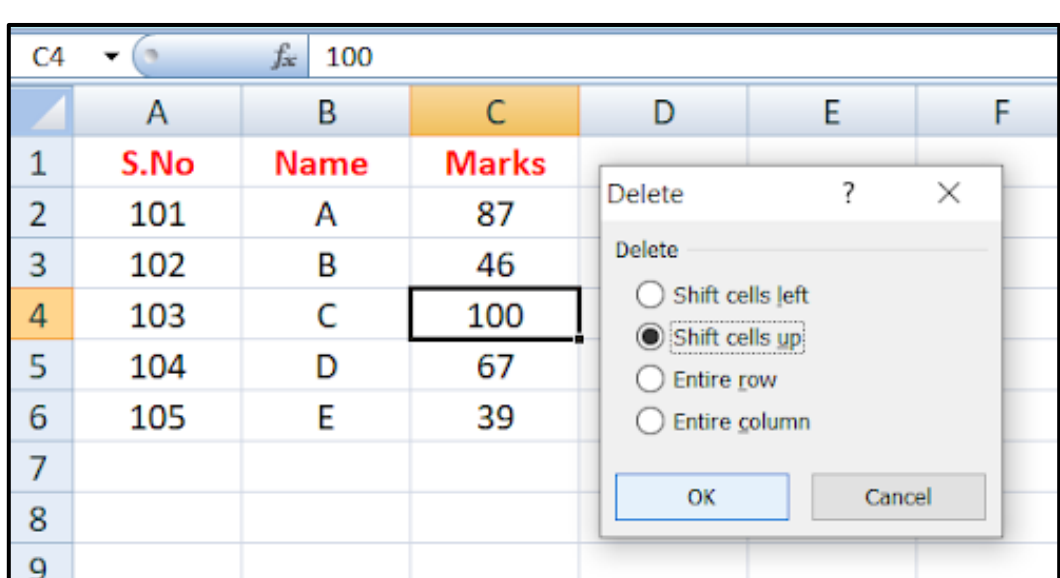

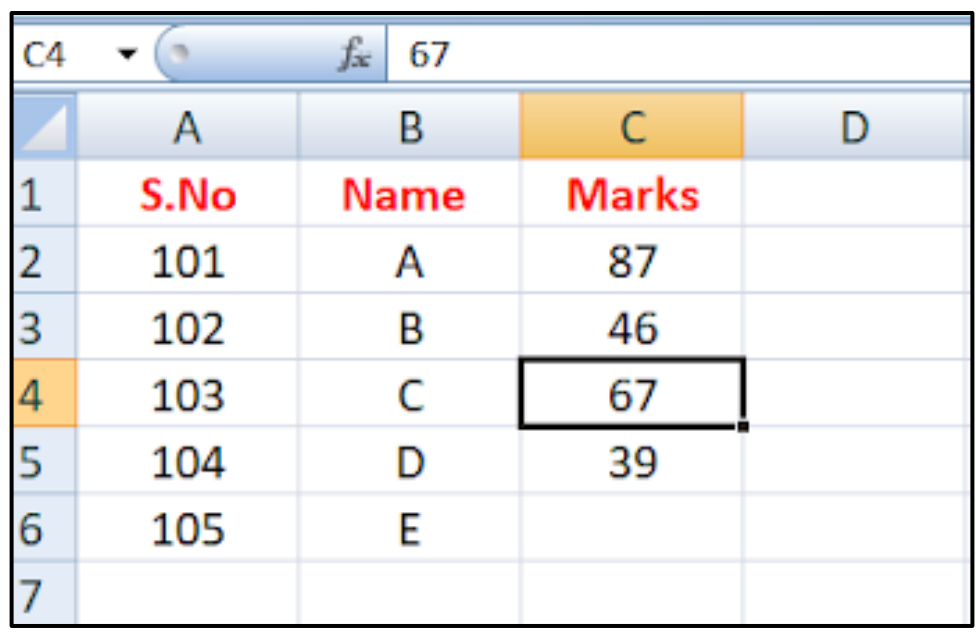

After deleted one cell the remaining cells lifted up

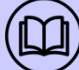